# XK3190-D2+

# WEIGHING INDICATOR

# MANUAL

PLEASE READ THIS MANUAL VERY CAREFULLY BEFORE USE

Dec 2006

Specifications subject to change without prior notice

# CONTENTS

## 1. GETTING STARTED

- 2. TECHNICAL PARAMETERS AND SPECIFICATIONS
- 3. LAYOUT AT FRONT AND BACK
- 4. Connecting to Other Devices
- 5. Calibration
- 6. Operation
- 7. CODE DISPLAY
- 8. APPENDIX

#### 1. GETTING STARTED

#### CAUTION

- This is not a toy. Keep out of reach of children;
- This indicator is not an explosion proof device;
- This indicator is not a water proof device;
- Do not open this indicator, no user serviceable parts inside. Always contact supplier for service.

### 1.1 Introduction

Weighing indicator XK3190-D2+ adopts double integral A/D conversion technology with multi-functions and strong adaptability, widely applied in electronic floor scale, electronic truck scale, static railroad track scale and so on alike static weighing system equipped with 1~8 load cel.

#### 1.2 Features

• High precision A/D conversion with readability 30000

• Able to setup zero-tracking range, zero(auto/manual) range

• Able to setup print function for auto/manual; no condition/under condition; daily/sorted statistics report printing

- Able to setup print function for fast filled weighing bill
- Able to save 255 vehicle ID and corresponding tare

weight, 100 cargo ID, 512 weighing records

- Weighing data save/check/delete/ protection in case of
- power off
- Linearity correction by manual calibration
- Max. 5-point nonlinearity correction manually
- Standard RS232 communication interface with selectable
- baud rate and communication method
- Standard scoreboard interface with 20mA current loop
- Standard parallel print interface, able to connect with 9-pin or 24-pin wide-line printer
- XK3190-D2+P with built in micro printer

#### 2.TECHNICAL PARAMETERS AND SPECIFICATIONS

- Model:XK3190-D2+
- Accuracy: Class III,N=3000
- A/D Conversion Method: Double integral
- Input Signal Range: OmV ~ 30mV
- Max.net input signal range: 30mV
- A/D conversion speed: 50 times/sec.
- Nonlinearity: <0.01%FS
- Load Cell Excitation: DC15V; I:350mA
- Max. connection number of load cell: 8 at 350 ohm
- Load cell connection mode: 6 wire, auto compensation for long distance  ${\leqslant}50$  meters
- Display: 6 bits VFD, 6 status indications
- Division: 1/2/5/10/20/50/100 optional
- Clock: real clock without effect on power off
- Scoreboard interface (Standard)

Serial sending signal by current loop with baud rate 600. Transmission distance: Current loop  $\leq 2000$  meters;

• Communication interface( RS232 C standard; RS422 optional)

Serial communication interface, with selectable baud rate by continuous sending method or on command method Transmission distance: RS232C≤30 meters; RS422≤1200 meters

• Print interface (Standard)

Parallel sending, able to connect with wide-line printer model TM800、KX-P1121、KX-P1131、LQ300K、LQ1600K;

- Power supply: AC 187~242V,49~51HZ;
- Fuse for AC:200mA;

### 3. LAYOUT AT FRONT AND BACK

1 2 3 GOODS TRUCK CALTBRATE CHECK NO. NO. UNTT: KG 4 5 6 SAVE SUPPL FORM INPUT PRINT PRINT PRINT AUTO DATE TIME 7 8 9 TOTAL PRINT TARE WEIGH STABLE TARE ZERO PRINT SET PRESET DELETE 0 TARE ZERO F1 SET SAVE DATE TIME ON/OFF TARE

3.1 Front view of the indicator

3.2 Back view of the indicator

| 25 pin socket | 15 pin socket | 9 pin socket |
|---------------|---------------|--------------|
|               |               |              |
|               |               |              |
|               | Nameplate     |              |
| Power Fuse    |               |              |

# 4. Connecting to Other Devices 1 through various

# interfaces

### 4.1 Connection to load cell

Connect this indicator to load cell through the 9-pin load cell connector located at the back. Refer to the below table for load cell pin assignment.

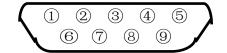

| PIN # | ASSIGNMENT |
|-------|------------|
| 1     | E –        |
| 2     | S-         |
| 5     | SHIELD     |
| 6     | E+         |
| 7     | S+         |
| 8     | IN-        |
| 9     | IN+        |

Short connect PIN 1 AND PIN 2, PIN 6 and PIN 7 when connected to load cell with a 4-wire cable;

#### CAUTION

- Connection between load cell and indicator must be reliable; shield-wire must be connected to ground reliably;
- Load cell and indicator are all

static-electricity-sensitive devices, measures must be taken to ensure safety.

4.2 Connection to PC or SCOREBOARD

From the 15-pin interface located at the back, you could

- Connect indicator to computer via RS232 output or RS422 output (optional);
- Connect indictor to scoreboard via 20mA current loop output;

<sup>&</sup>lt;sup>1</sup> Turn scale off and cut off power before making any connections or disconnections.

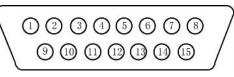

15-pin connector

| PIN #                            | ASSIGNMENT    | PIN # | ASSIGNMENT      |  |  |  |
|----------------------------------|---------------|-------|-----------------|--|--|--|
| 1                                | RS422 OUTPUT+ | 9     | SCOREBOARD OUT+ |  |  |  |
| 2                                | RS422 OUTPUT- | 10    | SCOREBOARD OUT- |  |  |  |
| 3                                | RS422 IN+     |       |                 |  |  |  |
| 4                                | RS422 IN-     |       |                 |  |  |  |
| 6                                | RS232 RXD     |       |                 |  |  |  |
| 7                                | RS232 TXD     |       |                 |  |  |  |
| 8                                | GND           |       |                 |  |  |  |
| Notel: RS422 output is optional; |               |       |                 |  |  |  |

4.2.1 Connect to PC

Data format for RS232 or RS422 is the same. Data is transmitted in ASCII code. Data format is as listed below(one group):

| 1     | 2 | 3    | 4 | 5 | 6 | 7 | 8 | 9 | 10   |
|-------|---|------|---|---|---|---|---|---|------|
| START |   | DATA |   |   |   |   |   |   | STOP |

There are two modes to communicate with PC:

- Continuously send, and
- Command mode.

## A. Continuously send

Data transmitted is tare weight from the display of the indicator. Each time it sends one frame data to pc, one frame consists of 9 groups while the data format of one group is as listed above. Below is the content for one frame:

For example,

| GROUP | CONTENT  | NOTES                                         |
|-------|----------|-----------------------------------------------|
| NO.   |          |                                               |
| 1     | =        | START SIGNAL                                  |
| 2     |          | High digit                                    |
| 3     |          |                                               |
| 4     |          | :                                             |
| 5     |          | Low digit                                     |
| б     | WEIGHING |                                               |
| 7     | DATA     | If decimal point is 3, then this group is "." |
| 8     |          | If decimal point is 2, then this group is "." |
| 9     |          | If decimal point is 1, then this group is "." |

Now the indicator displays 70.15KG, then the frame indicator sends to PC is : =51.07000

# B. Command mode

Indicator will act according to instruction from PC, one instruction from PC will trigger one act from indicator.

◆Format of instruction from PC is as followed:

| GROUP NO.   | CONTENT         | NOTE                     |  |  |  |  |  |
|-------------|-----------------|--------------------------|--|--|--|--|--|
| 1           | 02(XON)         | START                    |  |  |  |  |  |
| 2           | ADDRESS         | From A~Z                 |  |  |  |  |  |
| 3           | COMMAND         | A:For SHARKE             |  |  |  |  |  |
|             | (FROM A~I)      | B:For GROSS W            |  |  |  |  |  |
|             |                 | C:For TARE W             |  |  |  |  |  |
|             |                 | D:For NET W              |  |  |  |  |  |
|             |                 | E:FOR TRUCK NO.          |  |  |  |  |  |
|             |                 | F:FOR CARGO NO.          |  |  |  |  |  |
|             |                 | G:FOR DELETE ALL RECORDS |  |  |  |  |  |
|             |                 | H:FOR ZERO               |  |  |  |  |  |
|             |                 | I:FOR TARE               |  |  |  |  |  |
| 4           | Verify          | XOR HIGHT 4 BITS         |  |  |  |  |  |
| 5           |                 | XOR LOW 4 BITS           |  |  |  |  |  |
| 6           | 03(XOFF)        | STOP                     |  |  |  |  |  |
| NOTE: XOR=2 | NOTE: XOR=2 @ 3 |                          |  |  |  |  |  |

◆Format of data from indicator is as followed:

| GROUP NO.    |                           | NOTES                              |  |  |  |  |  |
|--------------|---------------------------|------------------------------------|--|--|--|--|--|
| 1            | START                     | START XON (02)                     |  |  |  |  |  |
| 2            | ADDRESS: A~Z              |                                    |  |  |  |  |  |
| 3            |                           | A:TO SHARKE                        |  |  |  |  |  |
|              | A~D                       | B:To send GROSS W                  |  |  |  |  |  |
|              |                           | C:To send TARE W                   |  |  |  |  |  |
|              |                           | D:To send NET W                    |  |  |  |  |  |
|              |                           | E:TO send TRUCK NO.                |  |  |  |  |  |
|              |                           | F:To send CARGO NO.                |  |  |  |  |  |
|              |                           | G:No data                          |  |  |  |  |  |
|              |                           | H:No data                          |  |  |  |  |  |
|              |                           | I:No data                          |  |  |  |  |  |
| 4            |                           |                                    |  |  |  |  |  |
|              |                           |                                    |  |  |  |  |  |
| N-1          | COORES                    | SPONDING DATA ACCORDING TO COMMAND |  |  |  |  |  |
| N            |                           |                                    |  |  |  |  |  |
| N+1          | Verify HIGH 4 BITS OF XOR |                                    |  |  |  |  |  |
| N+2          | Verify LOW 4 BITS OF XOR  |                                    |  |  |  |  |  |
| N+3          | 03(XOFF) STOP             |                                    |  |  |  |  |  |
| XOR==2 ⊕ 3 € | € ····· (                 | n-1 ) ⊕n                           |  |  |  |  |  |

Content of  $4 \sim N$  is as followed table according to different command:

| COMMAND A   | NO DATA                 | ONE FRAME (6 GROUPS)  |
|-------------|-------------------------|-----------------------|
| COMMAND B   | A: Sign bit(+/-)        | ONE FRAME (14 GROUPS) |
| :TO SEND    | B: Highest bit (6 BITS) |                       |
| GROSS       | (from high to low)      |                       |
| WEIGHT      | G:                      | _                     |
|             | H:DECIMAL POINT(0~4)    |                       |
| COMMAND C   | A: Sign bit(+/-)        | ONE FRAME (14 GROUPS) |
| :TO SEND    | B: Highest bit (6 BITS) | _                     |
| TARE WEIGHT | (from high to low)      | _                     |
|             | G:                      | _                     |
|             | H:DECIMAL POINT(0~4)    |                       |
| COMMAND D   | A: Sign bit(+/-)        | ONE FRAME (14 GROUPS) |
| :TO SEND    | B: Highest bit for g.w  |                       |
| NET WEIGHT  | (from high to low)      | _                     |
|             | G:                      | _                     |
|             | H:DECIMAL POINT(0~4)    |                       |
| COMMAND G   | NO DATA                 | ONE FRAME (6 GROUPS)  |
| COMMAND H   | NO DATA                 | ONE FRAME (6 GROUPS)  |
| COMMAND I   | NO DATA                 | ONE FRAME (6 GROUPS)  |

### Note: For verify of XOR

High 4 bits and low 4 bits of XOR is defined: if high 4 bits or low 4 bits of XOR is  $\leq 9$ , then add 30h and transmit in ASCII code; if high 4 bits or low 4 bits of XOR is >9, hen add 37h and transmit in ASCII code

C. Parameter setting at indicator for communication with PC There are mainly three parameters to be set for communication with PC, they are address, baud rate and communication method.Refer to parameter setting for how to set these parameters.

### 4.2.2 Connect to Scoreboard

Data is transmitted serially in binary code with baud rate 600. Data format is as listed below (one group):

| 0     | 1 | 2                          | 3 | 4 | 5 | 6 | 7 | 8 | 9    | 10   |
|-------|---|----------------------------|---|---|---|---|---|---|------|------|
| START |   | DATA(Low is prior to high) |   |   |   |   |   |   | SIGN | STOP |

Indicator sends one frame data to scoreboard per 100ms, one frame consists of 3 groups while the data format of one group is as listed above. Below is the content for one frame:

|       | 0     | 1  | 2  | 3   | 4   | 5   | 6   | 7   | 8   | 9    | 10   |
|-------|-------|----|----|-----|-----|-----|-----|-----|-----|------|------|
| Group |       | D0 | D1 | D2  | D3  | D4  | D5  | D6  | D7  | SIGN | STOP |
| 1     | Start |    | X  |     |     | ζ   | G16 | G17 | G18 | 0    | 1    |
| a     | 0     | 1  | 2  | 3   | 4   | 5   | 6   | 7   | 8   | 9    | 10   |
| Group | 0+ +  | D0 | D1 | D2  | D3  | D4  | D5  | D6  | D7  | SIGN | STOP |
| 2     | Start | G8 | G9 | G10 | G11 | G12 | G13 | G14 | G15 | 0    | 1    |
| Group | 0     | 1  | 2  | 3   | 4   | 5   | 6   | 7   | 8   | 9    | 10   |
| 3     |       | D0 | D1 | D2  | D3  | D4  | D5  | D6  | D7  | SIGN | STOP |
|       | Start | G0 | G1 | G2  | G3  | G4  | G5  | G6  | G7  | 1    | 1    |

For group one, Sign bit is 0; X(D0,D1,D2)means decimal point (0~4); Y (D3) means sign(1 for negative while 0 for positive); Y (D4) for weight type(1 for net weight and 0 for gross weight);D5 for weight unit(0 for ton and 1 for kg) G18,G17 and G16 is binary code;

For group two, Sign bit is 0; G15~G8 is binary code; For group three, Sign bit is 1; G7~G0 is binary code;

From G0~G18 consists of 19 bit binary code, low prior to high. with content of weighing data  $% \left( {{{\rm{S}}_{\rm{s}}}} \right) = {{\rm{T}}_{\rm{s}}} \left( {{{\rm{S}}_{\rm{s}}}} \right) = {{\rm{T}}_{\rm{s}}} \left( {{{\rm{T}}_{\rm{s}}}} \right) = {{\rm{T}}_{\rm{s}}} \left( {{{\rm{T}}_{\rm{s}}}} \right) = {{{\rm{T}}_{\rm{s}}} \left( {{{\rm{T}}_{\rm{s}}}} \right) = {{{\rm{T}}_{\rm{s}}}} \left( {{{\rm{T}}_{\rm{s}}}} \right) = {{{\rm{T}}_{\rm{s}}}} \left( {{{\rm{T}}_{\rm{s}}}} \right) = {{{\rm{T}}_{\rm{s}}}} \left( {{{\rm{T}}_{\rm{s}}}} \right) = {{{\rm{T}}_{\rm{s}}}} \left( {{{\rm{T}}_{\rm{s}}}} \right) = {{{\rm{T}}_{\rm{s}}}} \left( {{{\rm{T}}_{\rm{s}}}} \right) = {{{\rm{T}}_{\rm{s}}}} \left( {{{\rm{T}}_{\rm{s}}}} \right) = {{{\rm{T}}_{\rm{s}}}} \left( {{{\rm{T}}_{\rm{s}}}} \right) = {{{\rm{T}}_{\rm{s}}}} \left( {{{\rm{T}}_{\rm{s}}}} \right) = {{{\rm{T}}_{\rm{s}}}$ 

# 4.3 Connection to Printer

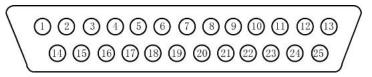

# 25-pin interface

| PIN # | ASSIGNMENT | PIN # | ASSIGNMENT |
|-------|------------|-------|------------|
| 1     | ST         | 7     | D5         |
| 2     | DO         | 8     | D6         |
| 3     | D1         | 9     | D7         |
| 4     | D2         | 11    | BUSY       |
| 5     | D3         | 25    | GND        |
| 6     | D4         |       |            |

Description for each pin is as listed in above table. Before print operation, first set up parameter for print function, then connect indicator to printer with printer cable. Please refer to followed table for parameter setting:

| Step | Operation     | Display  | Note                     |
|------|---------------|----------|--------------------------|
| 1    | Press [print  | [P 00]   | Input Password 97        |
|      | set]          | [P 97]   |                          |
|      | Press [9] [7] |          |                          |
|      | Press [Input] |          |                          |
| 2    | Press [1]     | [Auto *] | Select Auto/Manual Print |
|      | Press [Input] | [Auto 1] | 0- Manual                |
|      |               |          | 1- Auto                  |
| 3    | Press [3]     | [Type *] | Select printer type:     |
|      | Press [Input] | [Type 3] | 0-Print invalid          |
|      |               |          | 1-TPup16(micro-printer]  |
|      |               |          | 2-TM800 printer          |
|      |               |          | 3-Panasonic KX-P1121     |
|      |               |          | 4-Epson LQ-1600K         |
|      |               |          | 5-Built in printer(For   |
|      |               |          | A9P)                     |
| 4    | Press [3]     | [Arr *]  | Select Print format:     |
|      | Press [Input] | [Arr 3]  | Arr=                     |
|      |               |          | 0: record format         |
|      |               |          | 1: 1-page linked format  |
|      |               |          | 2: 2-page linked format  |
|      |               |          | 3: 3-page linked format  |

| r    |                   |              | 1                           |                                                                   |
|------|-------------------|--------------|-----------------------------|-------------------------------------------------------------------|
| 5    | Press [1] [0]     | [L *****]    | Set min. weight for auto    | is needed;                                                        |
|      | [0]               | [L001.00]    | print function              | Note 4, For print format example, please refer to appendix;       |
|      | Press [Input]     |              | It must be lager than 10d   | Note 5, If print parameter set is valid, press [save print] could |
|      |                   |              | for example: 1.00           | both trigger save and print operation, that is to say, save one   |
| 6    | Press [0][5]      | [b **]       | Rows for printer(0~30)      | weighing record while print;                                      |
|      | Press [Input]     | [b 05]       |                             | Note 6, If a weighing record isn't printed out due to problem     |
| 7    | Press [5] [0]     | [HL **]      | Print only when:            | of printer or other, press [Suppl print] could print out the      |
|      | Press [Input]     | [HL 50]      | 00-Back to zero             | last saved weighing record after problem is solved.               |
|      |                   |              | 25-Back to <25% F.S.        | Note 7, Print [Total print], then accumulation for weighing       |
|      |                   |              | 50- Back to <50% F.S.       | records within a period could be printed out;                     |
|      |                   |              | 75- Back to <75% F.S.       | Note 8, Press [Form print], indicator could print out weighing    |
|      |                   |              | 99- Even it's F.S.          | records group by date, truck no. and cargo no. and records for    |
| 8    | Press [1]         | [Ode *]      | Select filled-in print:     | truck no. and corresponding tare weight, and parameter value      |
|      | Press [Input]     | [Ode *]      | 0-Not select                | and calibration value(See below table for operation)              |
|      |                   |              | 1-Select                    | Note 9, If indicator is set as two times weighing mode, no matter |
| 9    | Press [1]         | [Dct *]      | Select discount rate at     | first loaded, then unloaded or first unloaded then loaded, for    |
|      | Press [Input]     | [Dct 1]      | filled-in print form:       | the first time save, indicator just display [LoAd] for 1.5        |
|      |                   |              | 0-Not use discount rate     | seconds to indicator operator due to uncomplete weighing          |
|      |                   |              | 1-Use discount rate         | data, but not print. But press [Suppl print] could print out the  |
| 10   |                   |              | Finish                      | uncomplete weighing record as followed:                           |
| Note | 1: For D2+ model, | printer type | could only be type 1,2,3,4; | 1,Serial no.:blank;                                               |
|      |                   |              | n printer type is 2,3;      | 2,Gross W, net W:0                                                |
|      | -                 | -            | is filled-in, discount rate | 3,Tare W: Current display                                         |
|      | 4 1               |              |                             |                                                                   |

Instruction for Form print:

|         | r                                                |                        |                                                                                          |  |  |  |
|---------|--------------------------------------------------|------------------------|------------------------------------------------------------------------------------------|--|--|--|
| Step    | Operation                                        | Display                | Note                                                                                     |  |  |  |
| 1       | Press[Form<br>print]<br>Input<br>date(Note1)     | [d **•**]<br>[d 08.25] | Display current date,<br>you could input the date<br>for form you want:<br>Example:08-25 |  |  |  |
|         | Press [INPUT]                                    |                        |                                                                                          |  |  |  |
| 2       |                                                  | [Print]                | begin to print form for<br>08-25                                                         |  |  |  |
| 3       |                                                  | [d**•**]               | Print finish, press<br>[weigh] to exit, or<br>operate as above for<br>more form print    |  |  |  |
| For for | For format of the form, please refer to Appendix |                        |                                                                                          |  |  |  |

# 5. Calibration

First connect indicator to load cell properly so that indicator will work properly. Then open the calibration board at the back of indicator, you will see the calibration switch, turn the switch to right, then you could calibrate as followed table:

| step | Operation         | Display  | Note                             |
|------|-------------------|----------|----------------------------------|
| 1    | press [ Calib]    | [c00000] | 888888 is password for           |
|      | press[888888]     | [888888] | calibration,you could change     |
|      | press [input]     |          | refer to followed table          |
| 2    |                   | [d ***]  | Enter division:                  |
|      | press [5]         | [d 005]  | 1/2/5/10/20/50/100               |
|      | press [Input ]    |          | Example: 5                       |
| 3    |                   | [dc *]   | Enter decimal point (0-4)        |
|      | press [ 2 ]       | [dc 0]   | Example: without Decimal point   |
|      | press [Input ]    |          | 2                                |
| 4    |                   | [F       | F value is full capacity plus 9d |
|      | press [ 6 ] [ 0 ] | ***.** ] | If need calibration, enter F     |
|      | [4][5]            |          | value, then press [ Input ];     |
|      |                   | [ F      | Directly to step 7 if press      |
|      |                   | 060.45 ] | [ Input ];back to weighing       |
|      |                   |          | status if press[weigh ]          |
| 5    | press [ Input ]   | [ noLoad | Zero point calibration, press    |
|      |                   | n]       | [input] when the stable light is |
|      |                   | [ ]      | on and assure it's               |
|      |                   |          | unloaded,wait for 5~10 seconds   |
|      |                   |          |                                  |
| 6    | press [6] [ 0 ]   | [ Aload1 | Load the weight, no less than    |
|      | [0][0]            | ]        | 50% Max,the closer to F.S, the   |

|    | press [ Input ]   | [ 0060.0   | better it is. Press [input] for      |
|----|-------------------|------------|--------------------------------------|
|    |                   | 0]         | confirm when stable light is on.     |
|    |                   | []         | For example:20000                    |
| 7  | press [ Input ]   | [ tt*** ]  | Calibration finish here.Left         |
|    |                   | •••        | parameters are calibration           |
|    | press [ Input ]   | [h4***]    | rate. Press [weigh] to exit          |
|    |                   |            | calibration status or continue       |
|    |                   |            | set for other parameter              |
| 8  |                   | [ponXYZ    | Enter Parameters value: <sup>2</sup> |
|    | press [ 1 ] [ 2 ] | ]          | X: Zero track range (0~9)            |
|    | [2]               | [pon       | Y:Manual zero range(1~5)             |
|    | press [Input ]    | 122 ]      | Z:Auto zero range(1~5)               |
| 9  | press [0][1]      | [ Adr ** ] | Communication Address (01-26)        |
|    | press [ Input ]   | [ Adr 01]  | for example 01                       |
| 10 | press [ 3 ]       | [bt * ]    | Band rate : (0-5) in for             |
|    | press [ Input ]   | [bt 3 ]    | 300,600,900,1200,2400,4800,          |
|    |                   |            | For example: 3 for 1200              |

| 11 | Press | [0]     | [Flt * ] | Flt for filter intensity(0~5)  |
|----|-------|---------|----------|--------------------------------|
|    | Press | [input] | [Flt 0]  | Normally, choose 0, more       |
|    |       |         |          | serious the weighing           |
|    |       |         |          | environment it is, the bigger  |
|    |       |         |          | value it should be             |
| 12 | Press | [1] [1] | [y****]  | Parameter Y <sup>3</sup>       |
|    | Press | [input] | [y00011] |                                |
| 13 | Press | [input] | [b00000] | Compensation calibration       |
|    |       |         | [b0000d] |                                |
| 13 |       |         | Weigh    | Calibration over               |
|    |       |         | status   | Note: Turn the calibration     |
|    |       |         |          | switch to left to forbidden    |
|    |       |         |          | calibration,then indicator     |
|    |       |         |          | could work in weighing status. |

 $^{3}$ For parameter Y, there are 5 bits, from left to right, it corresponds 1~5, definition for each bit is as followed:

Bit 1 for communication mode: 0 on command; 1 continuously sending

Bit 2 for display type for scoreboard: 0 gross weight; 1 net weight

| <sup>2</sup> X | 1    | 2    | 3    | 4    | 5    | 6    | 7    |
|----------------|------|------|------|------|------|------|------|
|                | 0.5e | 1.0e | 1.5e | 2.0e | 2.5e | 3.0e | 3.5e |
| Y,Z            | 1    | 2    | 3    | 4    | ≥5   |      |      |
| F.S            | 2%   | 4%   | 10%  | 20%  | 100% |      |      |

Bit 3 for weight unit: 0 KG; 1 Ton

Bit 4 for choice for cargo no.: 0 not use; 1 use

Bit 5 for choice for truck no.: 0 not use; 1 use

#### Note:

1, The method of compensated calibration

This method applies to scale calibration with small load. It's specially designed for modification when error occurs in the course of MAX weighing. For example, a set of scale with 80 tons is calibrated only with 20 tons of weight. It's found that the linearity from 0 to 30 ton is excellent and the tolerance is just within the limit. However, the scale would display "50.10" when you load 50 tons of goods. You could compensate in this way. Detailed procedures. When displaying "b 00000", you can input the actual value i.e. "b 50.00" then press INPUT. The indicator will display 50.00. Now the tolerance of the weighing range has disappeared, the linear setup code from 0 to 20 is still the same. If it's not required to calibrate, you can press INPUT to exit while displaying "b 00000".

2, The method of nonlinear modification

-In step 5 of calibration mentioned above, nonlinear modification can be obtained through several additions to the load.

-After each addition, input the additional value with digit keys then press CHECK key. After the last addition, press INPUT instead.

-Five addition points ate allowed at most.

3,All the parameters can't be checked or modified before it enters into calibration mode except the last parameter Y, it could be modified as followed:

-In the weighing display mode, press and hold CALIBTATE about 2 seconds.

-Input password 03190 when displaying "C \*\*\*\*\*". Then the

indicator will display "C 03190", press INPUT again. -Now it will display "y \*\*\*\*\*". The "\*\*\*\*\*" is the original value of y, Which can be modified by digit keys. Finally press INPUT to end.

4,If the overload alarm limit is more than 65535, the division must be set not less than 5. Otherwise, the indicator will select 5 automatically as the division.

Operation for change calibration password:

| step | Operation                          | Display                      | Note                                                    |
|------|------------------------------------|------------------------------|---------------------------------------------------------|
| 1    | Press [ cali]                      |                              | Turn calibration<br>switch to right                     |
| 2    | Press[3][1][9][0]<br>Press [input] | [ c00000]<br>[003190]        | Input password<br>for change<br>calibration<br>password |
| 3    | Press […]<br>Press [input]         | [0p0000]<br>[ *****]         | Input old<br>calibration<br>password                    |
| 4    | Press […]<br>Press [input]         | [np0000]                     | Input new<br>calibration<br>password                    |
| 5    |                                    | [d***]<br>Weighing<br>status | Change finish                                           |

◆Be sure to keep the calibration password you set. Lost of calibration password will lend no way to calibrate.

# 6. Operation

6.1 Power on and auto zero

A,Turn on , indicator will perform "999999-0000000" self check and come into weighing status.

B,Whe power on, if weighs on platform deviates from zero point but within auto zero range, indicator will perform auto zero.

6.2 Manually zero

A,Press [Zero], indicator will be back to zero, and zero light will be on;

B,Zero key will only be valid when weighs on platform is within manual zero range;

 $\ensuremath{\mathtt{C}}\xspace,\ensuremath{\mathtt{Zero}}\xspace$  operation is valid only when stable light is on

6.3 Tare operation

There are three methods to tare:

Method 1,Normal tare

Press [tare] key when weighing data is positive and stable, the displayed weighing data will be regarded as tare weight, then indicator will display 0 and tare light is on Method 2,Pre-tare

Press [Pre tare] key at weighing status, indicator will display
[P \*\*\*\*\*], the displayed data is the former tare weight. If need

to set new tare weight, just input by numeric key, press [input] to confirm.

Method 3,Call tare weight according to truck no. Press [truck no.] at weighing status, indicator display [0 \*\*\*\*\*], input truck no. by numeric key, press [tare] key, then indicator will find the corresponding tare weight of the truck no. for use.

Pres [tare] to switch between gross weight display mode and net display mode.

6.4 Set for date and time

A,Indicator displays the present date and "date" light is on if you push [Date ] key at weighing status. If the date is correct,you can exit by pressing [Input]or [weigh ] key. If the date is not correct, Input the correct date by numerical key, then press [Input ] key for confirm. B, Indicator displays the present time and "time" light is on if you push [time ] key at weighing status.

If the time is correct, you can exit by pressing

[Input ]or [weigh ] key. If the time is not correct,

Input the correct time by numerical key, then press [Input] key for confirm.

#### 6.5 Save operation

A,For truck no.,it's 5-bit number while for cargo no.,it's 2-bit number. Max. truck no. is 255 while max. cargo no. is 100 B,Each time one weighing record is saved, then indicator will print out one weighing record(when print set up is valid) C,Three are three methods to save

-Method 1,two times weighing to consist of one weighing record - Method 2,one time weighing to consist of one weighing record when tare weight is known

- Method 3, what weighs is just cargo, then one time weighing consist of one weighing record.

Rule for differ for above 3 methods is as followed:

- --When truck no. is 00000, then save method is 3
- --When tare light is on,then save method is 2

--When truck no. is any no. except 00000 and tare weight is off, then save method is 1

| step Operation Display | step | Operation | Display |  |
|------------------------|------|-----------|---------|--|

D, Save operation is as followed table:

| Deep                                                   | operación         | Dippiaj             | noee                  |  |  |  |
|--------------------------------------------------------|-------------------|---------------------|-----------------------|--|--|--|
| 1                                                      | Press [save       |                     | Weighing status       |  |  |  |
|                                                        | print]            |                     |                       |  |  |  |
| 2                                                      | Input truck no.   | [ 0 *****]          | Input truck no.:03217 |  |  |  |
|                                                        | Press [input]     | [ 0 03217]          |                       |  |  |  |
| 3                                                      |                   | [hn **]             | Input cargo no.: 35   |  |  |  |
|                                                        | Input cargo no.   | [hn 35]             |                       |  |  |  |
|                                                        | Press [input]     |                     |                       |  |  |  |
| 4                                                      |                   | [BFL **]            | Input discount rate   |  |  |  |
|                                                        | Input [10]        | [BFL 10]            | in pertentage:10%     |  |  |  |
|                                                        | Press [input]     |                     |                       |  |  |  |
|                                                        | Save finish       |                     |                       |  |  |  |
| Notel: When weighing data is unstable, or gross weight |                   |                     |                       |  |  |  |
| is $\leqslant$ 0                                       | or net weight is  | $\leqslant$ 0, data | can't be saved        |  |  |  |
| Note2, W                                               | When truck no. is | s more tha          | n 255, indictor will  |  |  |  |
| display                                                | / [err10]         |                     |                       |  |  |  |

Note

6.6 Delete operation

A, There are following methods for delete:

- Method 1, delete all records (include truck no. and tare weight)
- Method 2, delete one truck no. and corresponding tare weight,

and all weighing records related to this truck no.

-Method 3, Delete the last saved records

- -Method 4, Delete records related to a certain date
- -Method 5, Delete weighing records related to one certain truck
- no., but save record for truck no. and tare weight of it

-Method 6, Delete weighing records related to one certain cargo

-Method 1, Check by date

| no  |   |
|-----|---|
| 110 | • |

Method 7, Delete any record

B, Operation

-Press [delete] at weighing status, it directs to method 1 for delete;

-Press [Truck no.], input the truck no. at weighing status, press

[delete], it directs method 2 to delete;

-Press [F1] at weighing status, it directs to method 3 for delete;

-Operation for other method, refer to followed in Date Check section

During the course of delete, indicator will display [sure 0] to indicate operator whether to delete or not, press any key except 0 and [input] for confirm, press 0 and [input] to exit

6.8 Check operation

Press [check] to view various saved date, detailed operation
is as followed:

| step  | Ope    | eration   | Display                | Note                         |
|-------|--------|-----------|------------------------|------------------------------|
| 1     | Press  | [check]   | [rEAd 1]               | Weighing status              |
|       | Press  | [1]       |                        | rEAd=check records           |
|       | Press  | [check]   |                        | 1,for one date               |
|       |        |           |                        | 2,for one truck no.          |
|       |        |           |                        | 3,For one cargo no.          |
|       |        |           |                        | 4,for truck no.              |
|       |        |           |                        | Example:1                    |
| 2     | Input  | date      | [d**.**]               | Date for 08-25               |
|       | Press  | [check]   | [d 08.25]              |                              |
|       |        |           |                        |                              |
| 3     | Press  | [check]   | [ no 001]              | First record:                |
|       | Press  | [check]   | [t-**.**]<br>[o*****]  | Serial no.                   |
|       | Press  | [check]   | [hn **]                | time                         |
|       | Press  | [check]   | [A****]                | truck no.                    |
|       | Press  | [check]   | [t*****]<br>[n*****]   | cargo no.                    |
|       | Press  | [check]   |                        | gross w                      |
|       | Press  | [check]   |                        | tare w                       |
|       |        |           |                        | net w                        |
|       |        |           | [ ma 000]              |                              |
| 4     | Press  | [check]   | [ no 002]<br>[t-**.**] | Second record:               |
|       |        | [check]   | [0*****]               | Serial no.                   |
|       | Press  | [check]   | [hn **]                | time                         |
|       |        | [check]   | [A*****]<br>[t*****]   | truck no.                    |
|       |        | [check]   | [n*****]               | cargo no.                    |
|       | Press  | [check]   |                        | gross w                      |
|       | Dregg  | [check]   | •••                    | …<br>Finish                  |
|       | FLESS  | [ CHECK ] |                        | L TIIT 211                   |
|       |        |           | delete] key            | , it directs to method 4 for |
| elete | as lis | ted above |                        |                              |

Note2,At step 3 or after step 3,press [delete] key,it directs to method 7 for delete as listed above

-Method 2, Check by truck no.

| step | Operation                      | Display                | Note                |
|------|--------------------------------|------------------------|---------------------|
| 1    | Press [check]                  | [rEAd 1]               | Weighing status     |
|      | Press [2]                      | [rEAd 2]               | rEAd=check records  |
|      | Press [check]                  |                        | 1,for one date      |
|      |                                |                        | 2,for one truck no. |
|      |                                |                        | 3,For one cargo no. |
|      |                                |                        | 4,for truck no.     |
|      |                                |                        | Example:2           |
| 2    | Input truck no.                | [ 0 **.**]             | Truck no.:12345     |
|      | Press [check]                  | [ 012345]              |                     |
| 3    | Press [check]                  | [ no 001]<br>[t-**.**] | First record:       |
|      | Press [check]                  | [0****]                | Serial no.          |
|      | Press [check]                  | [hn **]<br>[A*****]    | time                |
|      | Press [check]                  | [t****]                | truck no.           |
|      | Press [check]                  | [n*****]               | cargo no.           |
|      | Press [check]                  |                        | gross w             |
|      | Press [check]                  |                        | tare w              |
|      |                                |                        | net w               |
|      |                                | [ no 002]              |                     |
| 4    | Press [check]                  | [t-**.**]              | Second record:      |
|      | Press [check]                  | [0*****]<br>[hn **]    | S                   |
|      | Press [check]                  | [A****]                |                     |
|      | Press [check]                  | [t****]<br>[n*****]    |                     |
|      | Press [check]                  |                        |                     |
|      | Press [check]<br>Press [check] |                        |                     |
|      |                                |                        | ····                |
|      | Press [check]                  |                        | Finish              |
| L    |                                |                        |                     |

Notel,At step 2,press [delete] key,it directs to method 5 for delete as listed above Note2,At step 4 or after step 4,press [delete] key,it directs to method 7 for delete as listed above

-Method 3, Check by cargo no.

| Method 5, theth by cargo no. |                 |                        |                     |  |  |  |
|------------------------------|-----------------|------------------------|---------------------|--|--|--|
| step                         | Operation       | Display                | Note                |  |  |  |
| 1                            | Press [check]   | [rEAd 1]               | Weighing status     |  |  |  |
|                              | Press [3]       | [rEAd 3]               | rEAd=check records  |  |  |  |
|                              | Press [check]   |                        | 1,for one date      |  |  |  |
|                              |                 |                        | 2,for one truck no. |  |  |  |
|                              |                 |                        | 3,For one cargo no. |  |  |  |
|                              |                 |                        | 4,for truck no.     |  |  |  |
| 2                            | Input cargo no. | [ hn **.**]            | Cargo no.:23        |  |  |  |
|                              | Press [check]   | [ hn0023]              |                     |  |  |  |
| 3                            | Press [check]   | [ no 001]<br>[t-**.**] | First record:       |  |  |  |
|                              | Press [check]   | [0*****]               | Serial no.          |  |  |  |
|                              | Press [check]   | [hn **]<br>[A****]     | time                |  |  |  |
|                              | Press [check]   | [t****]                | truck no.           |  |  |  |
|                              | Press [check]   | [n*****]               | cargo no.           |  |  |  |
|                              | Press [check]   |                        | gross w             |  |  |  |
|                              | Press [check]   |                        | tare w              |  |  |  |
|                              |                 |                        | net w               |  |  |  |
| 4                            | Press [check]   | [ no 002]              | Second record:      |  |  |  |
|                              | Press [check]   | [U=**.**]<br>[O*****]  |                     |  |  |  |
|                              | Press [check]   | [hn **]<br>[A*****]    |                     |  |  |  |
|                              | Press [check]   | [A*****]<br>[t*****]   |                     |  |  |  |
|                              |                 | [n*****]               |                     |  |  |  |
|                              | Press [check]   |                        | …<br>Finish         |  |  |  |
|                              |                 |                        |                     |  |  |  |

Note1,At step 2,press [delete] key,it directs to method 6 for delete as listed above Note2,At step 3 or after step 3,press [delete] key,it directs to method 7 for delete as listed above

-Method 4, check truck no.

| step    | Operation                                                     | Display    | Note                        |  |  |  |
|---------|---------------------------------------------------------------|------------|-----------------------------|--|--|--|
| 1       | Press [check]                                                 | [rEAd 1]   | Weighing status             |  |  |  |
|         | Press [4]                                                     | [rEAd 4]   | rEAd=check records          |  |  |  |
|         | Press [check]                                                 |            | 1,for one date              |  |  |  |
|         |                                                               |            | 2, for one truck no.        |  |  |  |
|         |                                                               |            | 3,For one cargo no.         |  |  |  |
|         |                                                               |            | 4,for truck no.             |  |  |  |
| 2       | Press [check].                                                | [ no 001]  | First record for truck no.  |  |  |  |
|         | Press [check]                                                 | [0*****]   |                             |  |  |  |
| 3       | Press [check].                                                | [ no 002]  | Second record for truck no. |  |  |  |
|         | Press [check]                                                 | [o*****]   |                             |  |  |  |
|         |                                                               |            |                             |  |  |  |
|         |                                                               | [no nnn]   |                             |  |  |  |
| N       | Press [check].                                                |            | Last record for truck no.   |  |  |  |
|         | Press [check]                                                 | [0*****]   |                             |  |  |  |
|         | Press [check]                                                 |            | Finish                      |  |  |  |
| Notel,A | Note1,At above step when it displays truck no.,press [delete] |            |                             |  |  |  |
| key,it  | directs to metho                                              | od 2 for d | elete as listed above       |  |  |  |

6.9 Save tare weight

A, There are three methods for save tare weight:

-Method 1

| step | Operation                             | Display              | Note            |
|------|---------------------------------------|----------------------|-----------------|
| 1    | Press [ truck                         |                      | Weighing status |
|      | no.]                                  |                      |                 |
| 2    | Input truck no.                       | [ 0 *****]           | Example: 35790  |
|      | Press [input]                         | [ 0 35790]           | -               |
| 3    | Input tare<br>weight<br>Press [input] | [p*****]<br>[p01000] | Example: 1000   |
|      |                                       |                      | Save finish     |

-Method 2, Press [tare save] when unloaded truck is on and stable light is on, input truck no. then press [input] to save tare weight

-Method 3, When save a weighing record, if the tare weight for the truck no. isn't saved before, then regard tare weight at this record as the tare weight of the truck.

# 7. Code display

# 7.1 Normal information

-.....

Wait a moment, and this is a normal display;

| - Prnt                                                        | - Err 17                                       |
|---------------------------------------------------------------|------------------------------------------------|
| Wait a moment, data transmitted between indicator and printer | Without limit for the value                    |
| - LoAd                                                        |                                                |
| Storing data                                                  | 7.3 Code for wrong set up                      |
| - no                                                          | Prov. 10                                       |
| No related data                                               | - Err 12                                       |
| - End                                                         | Arr set wrong,corret it                        |
| Finish sign in data check status                              | - Err 13                                       |
| 7.2 Error code display                                        | Print type set wrong, corret it                |
| - Err 02                                                      | - Err 14                                       |
| Indicator hasn't been calibrated                              | Division set wrong, correct it                 |
| - Err 03                                                      | Division set wrong, correct it                 |
| Overload warning                                              | - Err 15                                       |
| - Err 08                                                      | Value for DC should be less than 5, correct it |
| Operation error                                               | value for be should be less than 5, correct it |
| - Err 09                                                      | - Err 16                                       |
| Not exit this truck no.                                       | Overload warning set wrong, reset it           |
| - Err 10                                                      |                                                |
| Truck no. number more than 255                                | 7.3 Code for wrong connection                  |
| - Err 11                                                      | - Err P                                        |
| Can't be saved due to zero or negative data                   |                                                |

Printer has trouble or is wrongly connected, press any

key to exit

- Err 01

Load cell connection or load cell signal has problem

- Err 06

Load cell connection or load cell signal exceeds A/D range

7.4 Code for components error

Err 18

Key board has problems

Err 20

Data partly lost in RAM

- Err 21

Calibrating data lost in RAM and EPROM

- Err 22

EPROM has been damaged

# - Err 23

RAM has been damaged

### - Err 25

Illegal software, or E<sup>2</sup>PROM was damaged

-Sure

Confirm or not during delete mode

# 8. Appendix(For printer type 2,3)

-Linked format(3 page)

| NO.   | 001        | NO.   | 001        | NO.   | 001        |
|-------|------------|-------|------------|-------|------------|
| Date  | 1999-07-28 | Date  | 1999-07-28 | Date  | 1999-07-28 |
| Time  | 12.02.31   | Time  | 12.02.31   | Time  | 12.02.31   |
| Tr no | 12345      | Tr no | 12345      | Tr no | 12345      |
| Ca no | 022        | Ca no | 022        | Ca no | 022        |
| Gross | 2.000(kg)  | Gross | 2.000(kg)  | Gross | 2.000(kg)  |
| Tare  | 0.3000(kg) | Tare  | 0.3000(kg) | Tare  | 0.3000(kg) |
| Net   | 1.7000(kg) | Net   | 1.7000(kg) | Net   | 1.7000(kg) |

# -Record format

|        | Weighing bill                             |           | Dat      |           |          |           |
|--------|-------------------------------------------|-----------|----------|-----------|----------|-----------|
| NO.    | Time                                      | Truck no. | Cago no. | Gro W(kg) | Ta W(kg) | Net W(kg) |
| 0002   | 12.03.24                                  | 12345     | 033      | 2.000     | 0.300    | 1.700     |
| 0003   | 12.03.24                                  | 00888     | 033      | 2.000     | 0.300    | 1.700     |
| 0004   | 12.04.11                                  | 00888     | 022      | 2.000     | 0.300    | 1.700     |
| Accum: | Accum: Gross W:8.000(kg) Net W: 6.800(kg) |           |          |           |          |           |

7.5 Code for others

### -Filled-in format

| WI          | EIGHT BILL   |      |
|-------------|--------------|------|
| Fist bi     | ll for opera | ator |
| SERIAL No.  | 123          |      |
| DATE        | 1999-07-28   |      |
| TIME        | 12.35.28     |      |
| VEHICLE No. |              |      |
| CARGO No.   |              |      |
| GROSS       | 1580         | kg   |
| TARE        | 80           | kg   |
| DISCOUNT    | 10           | 00   |
| NET         | 1350         | kg   |
| REMARK      |              |      |
|             |              |      |

### -Report print (only for one certain date, three copies group

#### by time, truck no. and cargo no.)

A,Press [form print], indicator display [d\*\* \*\*] to show current date, press [input] and indicator show [prnt] to print 3 kinds of report, report date is current date of indicator. To print report for other date, just input the date you want. The three reports are as followed:

B,Report

| Report | 1(by | time) |
|--------|------|-------|
|--------|------|-------|

Date:1999-07-28

| NO.    | Time                                      | Truck no. | Cago no. | Gro W(kg) | Ta W(kg) | Net W(kg) |  |
|--------|-------------------------------------------|-----------|----------|-----------|----------|-----------|--|
| 0001   | 12.02.24                                  | 12222     | 022      | 2.000     | 0.300    | 1.700     |  |
| 0002   | 12.03.24                                  | 12345     | 033      | 2.000     | 0.300    | 1.700     |  |
| 0003   | 12.03.24                                  | 00888     | 033      | 2.000     | 0.300    | 1.700     |  |
| 0004   | 12.04.11                                  | 00888     | 022      | 2.000     | 0.300    | 1.700     |  |
| Accum: | Accum: Gross W:8.000(kg) Net W: 6.800(kg) |           |          |           |          |           |  |

Report 2(by truck no.)

| Date | :1 | 999 | -07 | -28 |
|------|----|-----|-----|-----|
|------|----|-----|-----|-----|

| NO.  | Truck no. | Ta W(kg) | Time | Gro W(kg) | Net W(kg) |
|------|-----------|----------|------|-----------|-----------|
| 0001 | 12222     | 0.300    | 0002 | 4.000     | 3.400     |
| 0002 | 12345     | 0.300    | 0002 | 4.000     | 3.400     |
| 0003 | 00888     | 0.300    | 0002 | 4.000     | 3.400     |

| Rep  | port 3(by | cargo | no.) Date:1999-07-28 |
|------|-----------|-------|----------------------|
| NO.  | Cargo no. | Time  | Net W(kg)            |
| 0002 | 022       | 0002  | 3.400                |
| 0003 | 033       | 0002  | 3.400                |

-General report print (for all records in memory, four copies group by date, truck no. cargo no. and the other just for truck no. and its tare weight)

A, Press [form print], indicator display [d\*\* \*\*] to show current date, press[1] and [input], indicator show [d0001] and [prnt]

to print out general report 1. If press [2] and [input], indicator show [d0002] and [prnt] to print out general report 2. If press [3] and [input], indicator show [d0003] and [prnt] to print out general report 3. If press [4] and [input], indicator show [d0004] and [prnt] to print out general report

4.

## B,General Report

| NO.  | Date                                     | Time     | Truck | Cago | Gro W(kg) | Ta W(kg) | Net W(kg) |
|------|------------------------------------------|----------|-------|------|-----------|----------|-----------|
| 0001 | 1999-05-28                               | 12.02.24 | 12222 | 022  | 2.000     | 0.300    | 1.700     |
| 0002 | 1999-06-28                               | 12.03.24 | 12345 | 033  | 2.000     | 0.300    | 1.700     |
| 0003 | 1999-07-28                               | 12.03.24 | 00888 | 033  | 2.000     | 0.300    | 1.700     |
| 0004 | 1999-08-28                               | 12.04.11 | 00888 | 022  | 2.000     | 0.300    | 1.700     |
|      | Accum: Gross W:8.000(kg) Net W:7.800(kg) |          |       |      |           |          |           |
|      | Accum: Gross W:8.000(kg) Net W:7.800(kg) |          |       |      |           |          |           |

General Report 1(by date)

### General Report 2(by truck no.)

| NO.  | Truck no. | Ta W(kg) | Time | Gro W(kg) | Net W(kg) |
|------|-----------|----------|------|-----------|-----------|
| 0001 | 12345     | 0.300    | 0002 | 4.000     | 3.400     |
| 0002 | 00888     | 0.300    | 0002 | 4.000     | 3.400     |

| NO.  | Cargo no. | Time | Net W(kg) |
|------|-----------|------|-----------|
| 0001 | 022       | 0002 | 3.400     |
| 0002 | 033       | 0002 | 3.400     |

| General | Report | 4(Turck     | no.  |
|---------|--------|-------------|------|
| Generar | Report | - ( I UI CK | 110. |

| NO.  | Truck no. | Net W(kg) |  |  |
|------|-----------|-----------|--|--|
| 0001 | 12345     | 3.400     |  |  |
| 0002 | 00888     | 3.400     |  |  |

## -Linked-in format(1 page, only for printer type 5)

No.:0001

Date:02-03-14

Time:10.57.27

Truck no:00001

Cargo no:001

Gross W:10.00kg

Tare W:1.00kg

Net W:9.00kg

\_\_\_\_\_

Tot G.W:

10.00kg

Tot N.W:

9.00kg